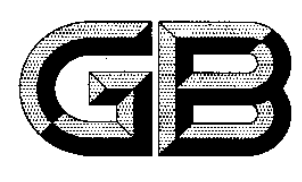

# 中华人民共和国国家标准

GB/T 26685-2011

# 地面数字电视接收机测量方法

Methods of measurement for digital terrestrial television receiver

2011-06-16 发布 2011-11-01 实施

中华人民共和国国家质量监督检验检疫总局<br>中 国 国 家 标 准 化 管 理 委 员 会 发布

目 次

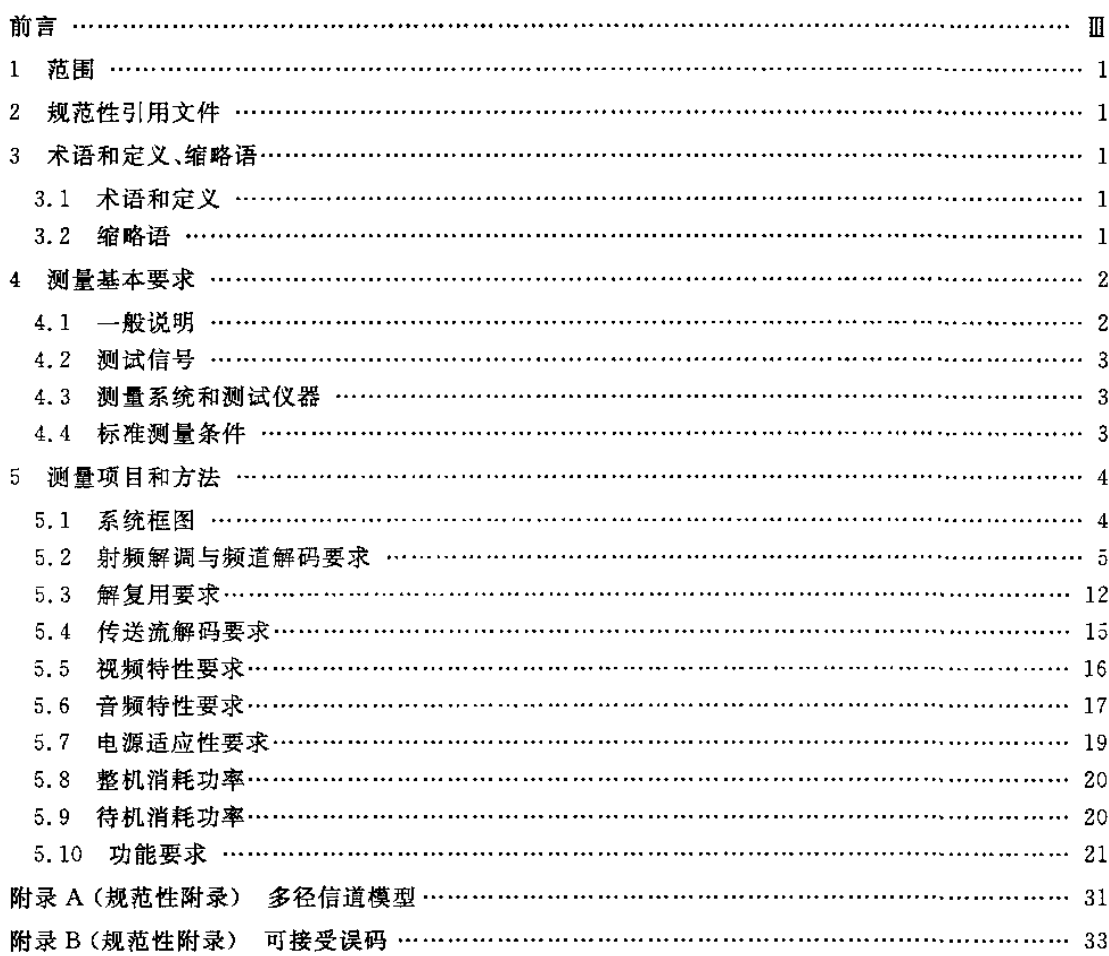

#### 前 言

本标准按照 GB/T 1.1-2009 给出的规则起草。

本标准由中华人民共和国工业和信息化部提出。

本标准由全国音频、视频及多媒体系统与设备标准化技术委员会(SAC/TC 242)归口。

本标准主要起草单位:中国电子技术标准化研究所、深圳赛西信息技术有限公司(电子信息产品标 准化国家工程实验室)、上海交通大学、清华大学、四川长虹电器股份有限公司、TCL集团股份有限公 司、南京熊猫电子股份有限公司、国家数字音视频及多媒体产品质量监督检验中心、上海高清数字科技 产业有限公司、青岛海信电器股份有限公司、厦门华侨电子股份有限公司、中国电子科技集团公司第三 研究所、天津大学、北京牡丹视源电子技术有限公司、创维集团有限公司、上海广电(集团)有限公司、康 佳集团、青岛海尔集团、深圳国微技术有限公司、杭州国芯技术有限公司、数源科技股份有限公司。

本标准主要起草人:张素兵、胡鹏、陈仁伟、孙军、潘长勇、章霞、孙齐锋、杨震、王学宏、徐岩、孙乐民、 狂莉、成曦、伍明华、陆铁民、余智勇、翟翌立、王明华、宫俊、傅亮、高歌。

# 地面数字电视接收机测量方法

#### 1范围

本标准规定了支持 GB 20600-2006 地面数字电视接收功能的地面数字电视接收机(以下简称接 收机)的性能测量项目、测量条件和测量方法。

本标准适用于支持GB 20600--2006地面数字电视接收功能的标准清晰度和高清晰度地面数字电 视接收机。

#### 2规范性引用文件

下列文件对于本文件的应用是必不可少的。凡是注日期的引用文件,仅注日期的版本适用于本文 件。凡是不注日期的引用文件,其最新版本(包括所有的修改单)适用于本文件。

GB/T 3174 PAL-D 制电视广播技术规范

GB 3659电视视频通道测试方法

GB/T 17975.1 信息技术 运动图像及其伴音信息的通用编码 第 1 部分:系统(GB/T 17975.1-2010, ISO/IEC 13818-1:2007, MOD)

GB/T 17975.2-2000 信息技术 运动图像及其伴音信号的通用编码 第2部分:视频(ITU-T H. 262, 1995, IDT)

GB/T 17975, 3-2002 信息技术 运动图像及其伴音信号的通用编码 第3部分:音频(ISO/ IEC 13818—3 <sup>1</sup> <sup>9</sup> 98.IDT)

GB/T 20090.2--2006 信息技术 先进音视频编码 第2部分:视频

GB 20600-2006 数字电视地面广播传输系统帧结构、信道编码和调制

GB/T 22726-2008 多声道数字音频编解码技术规范

GB/T 26270-2010 数字电视接收设备标准测试信号

SJ/T 11157-1998 电视广播接收机测量方法 第2部分:伴音通道的电性能测试,一般测量方法 和单声道测量方法

SJ/T 11180-1998 音频和视听设备数字音频特性基本测量方法

- SJ/T 11324-2006 数字电视接收设备术语
- sJ/T 11345--2006数字电视阴极射线管显示器测量方法

SJ/T 11348--2006数字电视平板显示器测量方法

## 3术语和定义、缩略语

#### 3.1术语和定义

SJ/T 11324-2006 界定的以及下列术语和定义适用于本文件。

## 3.1.I

可接受误码 acceptable error free

信号接收时规定时间内未纠正误码事件少于某一门限。

#### 3.2缩略语

AEF——可接受误码(Acceptable Error Free);

- EIT——事件信息表(Event Information Table);
- EIT p/f---当前/后续事件表(EIT present/following);
- EPG——电子节目指南(Electronic ProgramGuide);
- MPEG---运动图像专家组(Moving Picture Experts Group);
- NIT一一网络信息表(Network Information Table);
- PcR~节目时钟基准(Program Clock Reference);
- PID-a以别符(Packet Identifier);
- PMT——节目映射表(Program Map Table);
- PsI——节目专用信息(Program Specific Information);
- sDT——业务描述表(Service Description Table);
- sI——业务信息(Service Information);
- TDT——时间和日期表(Time and Date Table);
- ToT——时间偏移表(Time Offset Table);
- uHF——超高频(Ultra High Frequence);
- UTC——世界协调时(Universal Time Co-ordinated);
- VHF——特高频(Very High Frequence)。

#### 4测量基本要求

- <sup>4</sup> 1~般说明
- 4.1.1 工作条件

除非另有规定,在测试接收机时应在 4.4 规定的标准测量条件进行。

#### <sup>4</sup> 1.2测量场地

测量应在不受来自外界的射频和低频电磁场干扰的室内进行,若外界电磁干扰影响测量结果,则测 量应在屏蔽室进行。

测量光、色等性能参数时应在暗室中进行,杂散光照度小于或等于1 Ix。

测量声学性能应在消声室中进行,消声室符合SJ/T 11157—1998的有关规定。

## 4.1.3测量环境条件

#### 4.1 3.1测量条件

环境温度:15℃~35℃; 相对湿度:25%~75%; 大气压力:86 kPa~106 kPa; 电源:220×(1±5%)V,50×(1±2%)Hz。

4.1.3.2仲裁条件

环境温度:20℃士2℃; 相对湿度:60%~70%; 大气压力:86 kPa~106 kPa; 电源:  $220 \times (1 \pm 2\%)V$ ,  $50 \times (1 \pm 1\%)$  Hz; 2

电源谐波:(O~5)%。

## 4.1.4稳定时间

为保证在测量开始后接收机性能不艏时间明显变化,接收机应在标准测量条件下稳定工作至少 15 min。

## 4 2测试信号

见 GB/T 26270--2010。

## <sup>4</sup> 3测量系统和测试仪器

具体要求见表l。

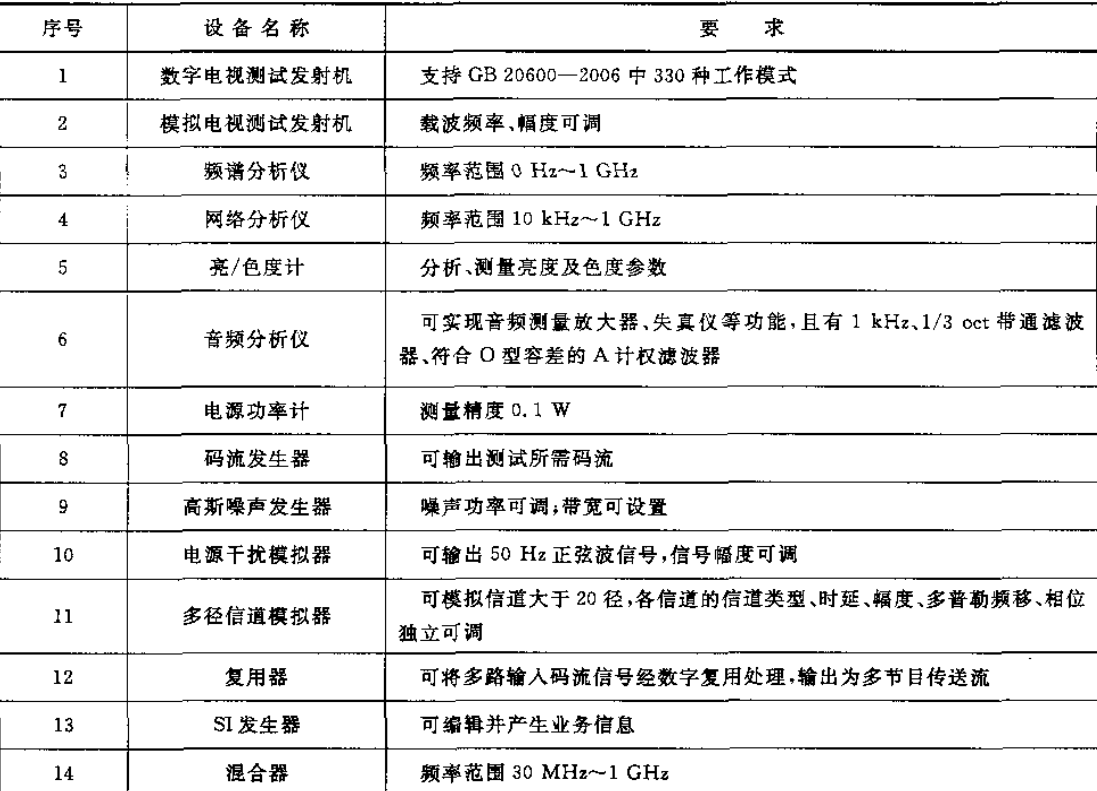

#### 表 1

#### 4.4标准测量条件

若被测接收机具有为外部天线放大器直流供电的功能,则应将直流供电开关设置为开进行测试。 除非另有规定,应采用本条所述条件。

## 4.4.1测量频道

除非另有规定,应在符合下列准则的代表性频道上进行测量: 特高频(VHF)频段:1个频道,即频段中间一个,

超高频(UHF)频段:3个频道,即频段两端各一个、中间一个。 对于不受频段影响的性能测量,可从 VHF 或 UHF 频段内任意选择一个频道作为"典型频道"。

## 4.4.2 标准射频输入信号电平

输^到接收机的射频信号用频道内(8 MHz)的功率表示。 射频电视信号的标准有用输入信号电平在射频输人端应为~60 dBm。

## <sup>4</sup> 4 3模拟电视信号

干扰用模拟电视信号采用 PAL-D 射频信号,其所调制视频信号为100/0/75/0 彩条信号,音频信号 为 1 kHz 信号,其他要求应符合 GB/T 3174 的规定。模拟电视信号电平以频道内功率表示。

#### <sup>4</sup> <sup>4</sup> 4高斯噪声

高斯噪声应覆盖被干扰频道。高斯噪声功率以被干扰频道内的功率表示。

#### <sup>4</sup> <sup>4</sup> 5脉冲噪声

脉冲噪声发生原理见图l。

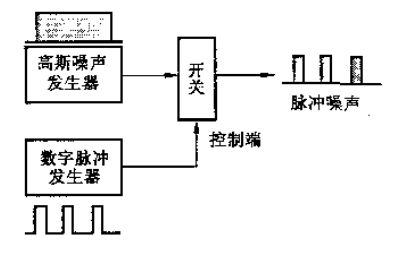

图 1

脉冲噪声功率以高斯噪声发生器所发高斯噪声在被干扰频道内功率表示。

#### 4.4 6多径信道

多径信道模型见附录A。

## 4.4.7标准码流

测量标准清晰度接收机时标准码流数据率不低于4 Mbit/s,测量高清晰度接收机时标准码流数据 率不低于18 Mbit/s。传送流包长均为188字节。

#### 5测量项目和方法

## <sup>5</sup> 1系统框图

系统框图见图 2。

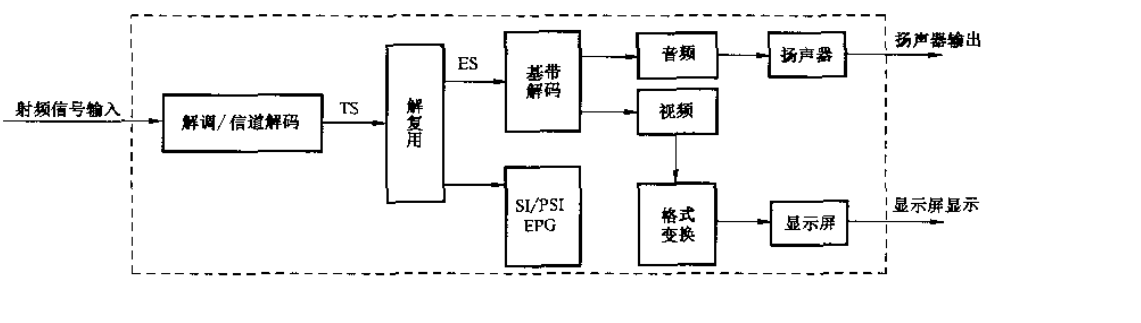

图 2

#### 5.2射频解调与频道解码要求

## <sup>5</sup> 2.1概迸

本条以可接受误码接收为接收判定门限。有关可接受误码的规定见附录B

5.2 2频率范围

## 5.2.2.1 特征说明

检查接收机是否能够在VHF、UHF频率段范围内正常接收。

5.2.2.2 测试框图

测试框图见图3。

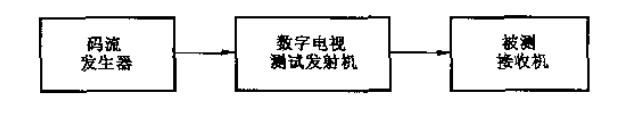

图 3

#### 5.2,2 3测量方法

- 按图3连接测试系统,码流发生器输出标准活动图像序列,调整数字电视测试发射机输出电 平,使被测接收机输入电平为标准输人电平;
- 设置数字电视测试发射机频率为VHF频率最低频道N;
- 调整被测接收机接收频率与数字电视测试发射机频率一致,观察屏幕显示图像是否正常;
- d) 若正常接收,则记录此时频道的中心频率 f1;若不正常,则在 N+1 频道上重复步骤 c);
- e) 设置数字电视测试发射机频率为 UHF 频率最高频道 M;
- 调整被测接收机接收频率与数字电视测试发射机频率一致,观察屏幕显示图像是否正常;
- g) 若正常接收,则记录此时频道的中心频率 f2;若不正常,则在 M-1 频道上重复步骤 f);
- $h$ ) 记录被测接收机频率范围为 $f_1 \sim f_2$ 。

## 5.2.3 频率捕捉范围

## <sup>5</sup> 2.3.1特征说明

检查接收机对载波频率偏差的适应能力,单位为千赫兹(kHz)

#### 5.2.3 2剥试框图

测试框图见图 3.

## <sup>5</sup> 2.3.3测量方法

- a) 按图3连接测试系统,码流发生器输出标准活动图像序列,调整数字电视测试发射机输出电 平,使被铡接收机输入电平为标准输入电平;
- b) 调整被测接收机使屏幕显示正常图像,记录此时数字电视测试发射机载波频率为 f;
- c)逐渐减小数字电视测试发射机载渡频率,直至被测接收机不能正常工作,再逐渐增加数字电视 测试发射机载波频率直至可接受误码接收,记录此时载波频率 f,,计算  $\Delta f_1 = f_1 - f_2$ ;
- d)逐渐增大数字电视测试发射机载波频率,直至被测接收机不能正常工作,再逐渐减小数字电 视测试发射机载波频率直至可接受误码接收,记录此时载波频率 f2,计算 Δf2 = f2 -f;
- e) 记录被测接收机频率捕捉范围为  $\Delta f_2 \sim \Delta f_{1.6}$
- 5 2.4反射损耗
- <sup>5</sup> <sup>2</sup> <sup>4</sup> 1特征说明

检查接收机射频输入端阻抗匹配情况,单位为分贝(dB)。

5.2.4.2 测试框图

测试框图见图4,

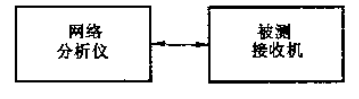

圉4

## 5.2.4.3测量方法

- a) 设置网络分析仪扫描频段为40 MHz~1 GHz,选择反射损耗测试;
- b)按图4连接测试系统,将网络分析仪接到被测接收机输人端,
- c)记录被测接收机反射损耗为整个扫描频段中反射晟强点的结果。

#### 5 2.5高斯载噪比门限

5.2.5.1 特征说明

检查接收机在高斯信道条件下能够正常工作的最低载噪比,单位为分贝(dB)

5.2.5.2 测试框图

测试框图见图5。

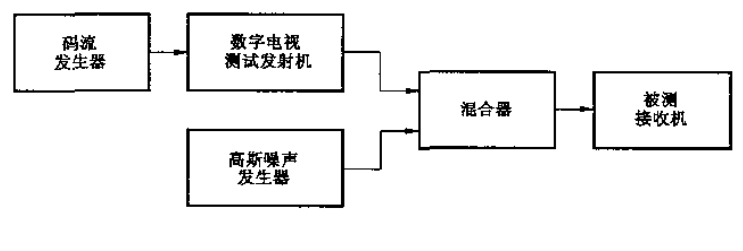

图 5

## <sup>5</sup> <sup>2</sup> <sup>5</sup> 3测量方法

- a)按图5连接测试系统,码流发生器输出标准活动图像序列,调整数字电视测试发射机输出电 平,使被测接收机输入电平为标准输入电平;
- b) 调整被测接收机使屏幕显示正常图像;
- c)接通高斯噪声发生器,增大噪声功率,使被测接收机不能正常工作;
- d)逐渐减小噪声功率,直至可接受误码接收;
- e)记录被测接收机高斯载噪比门限为此时载渡功率与噪声功率的比值。
- 5 <sup>2</sup> 6静态多径载噪比几限

## <sup>5</sup> <sup>2</sup> <sup>6</sup> 1特征说明

检查接收机在静态多径信遭条件下能够正常工作的最低载噪比,单位为分贝(dB)。

#### 5.2.6.2 测试框图

测试框图见图6。

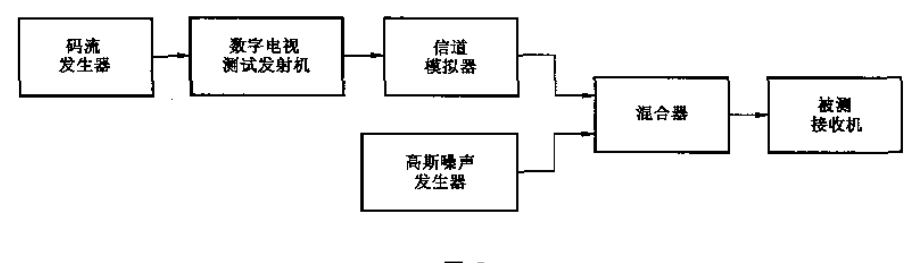

图 6

## 5.2.6.3测量方法

- a) 按图6连接测试系统,码流发生器输出标准活动图像序列,调整数字电视测试发射机输出电 平,使被测接收机输入电平为标准输入电平;
- b) 调整被测接收机使屏幕显示正常图像;
- c) 按多径模型(瑞利信道或莱斯信道)设置信道模拟器;
- d) 接通高斯噪声发生器,增大噪声功率,使被测接收机不能正常工作;
- e) 逐渐减小噪声功率,直至可接受误码接收;
- f) 记录被测接收机静态多径载噪比门限为此时载波功率与噪声功率的比值

#### <sup>5</sup> 2.7接收信号电平范围

## 5.2.7.1 特征说明

检查接收机能够正常工作的接收信号电平范围,单位为分贝毫瓦(dBm)

## 5.2.7.2 测试框图

测试框图见图7。

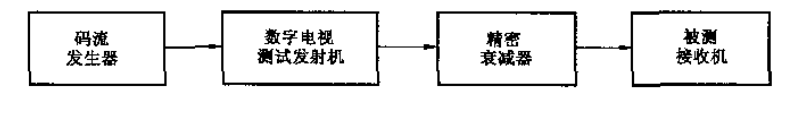

图 7

## <sup>5</sup> <sup>2</sup> <sup>7</sup> 3测量方法

- a)按图7连接测试系统,码流发生器输出标准活动图像序列,调整数字电视测试发射机输出电 平,使被测接收机输入电平为标准输入电平;
- b)调整接收机使屏幕显示正常图像;
- c)逐渐减小数字电视测试发射机输出电平,直至被测接收机不能正常工作,再逐渐增加数字电视 测试发射机输出电平,直至可接受误码接收;
- d)记录被测接收机最小接收信号电平为此时数字电视测试发射机输出电平;
- e) 逐渐增加数字电视测试发射机输出电平,直至被测接收机不能正常工作,再逐渐减小数字电视 测试发射机输出电平,直至可接受误码接收;
- f)记录被测接收机最大接收信号电平为此时数字电视测试发射机输出电平。
- 5.2.8 抑制模拟电视邻频干扰能力
- 5 <sup>2</sup> <sup>8</sup> 1特征说明

检查接收机对上/下邻频道模拟电视信号干扰的抑制能力,单位为分贝(dB)。

5 2.8.2测试框国

测试框图见图8。

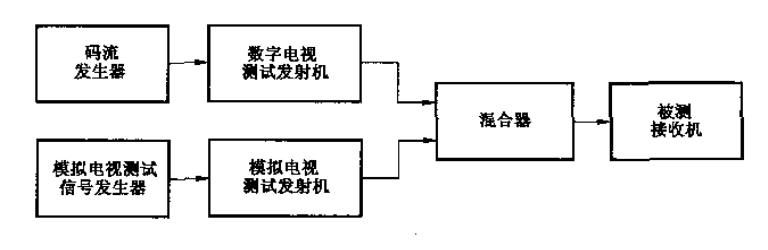

图 8

#### 5.2.8 3刮量方法

a)按图8连接测试系统,码流发生器输出标准活动图像序列,调整数字电视测试发射机输出电 8

平.使被测接收机输入电平为标准输入电平;

- b)调整被测接收机使屏幕显示芷常图像;
- c)接通模拟电视测试发射机,将其置于数字电视测试发射机的上邻频道,增大模拟电视测试发射 机输出电平至被测接收机不能正常工作,逐步减小输出电平,直至可接受误码接收;
- d) 记录被测接收机模拟电视上邻频抑制比为本频道标准输入信号电平与此时模拟电视测试发 射机输出电平的比值;
- e)将模拟电视铡试发射机置于数字电视测试发射机的下邻频道,重复步骤c);
- f)记录被测接收机模拟电视下邻频抑制比为本频道标准输人信号电平与此时模拟电视测试发射 机输出电平的比值。
- 5.2.9 抑制模拟电视同频干扰能力
- 5 <sup>2</sup> <sup>9</sup> 1特征说明

检查接收机对同频道模拟电视信号干扰的抑制能力,单位为分贝(dB)。

5.2.9.2测试框图

测试框图见图8。

- 5 <sup>2</sup> 9 3测量方法
	- a)按图8连接测试系统,码流发生器输出标准括动图像序列,调整数字电视测试发射机输出电 平,使被测接收机输入电平为标准输入电平;
	- b)调整被测接收机使屏幕显示正常图像;
	- c)接通模拟电视测试发射机,将其置于数字电视测试发射机的同频道,增大模拟电视测试发射机 输出电平至被测接收机不能正常工作,逐步减小输出电平,直至可接受误码接收;
	- d) 记录被测接收机模拟电视同频抑制比为本频道标准输入信号电平与此时模拟电视测试发射 机输出电平的比值。
- 5.2.10 抑制数字电视邻频干扰能力
- 5.2.10.1特征说明

检查接收机对上/下邻频道数字电视信号干扰的抑制能力,单位为分贝(dB)。

5 <sup>2</sup> 10.2测试框图

测试框图见图9。

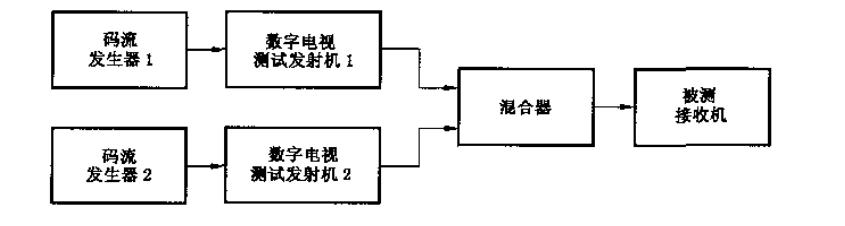

图9

- <sup>5</sup> 2 10.3测量方法
	- a) 按图 9 连接测试系统,码流发生器 1 输出标准活动图像序列,调整数字电视测试发射机 1 的输 出电平,使被测接收机输人电平为标准输入电平;
	- b)调整被测接收机使屏幕显示正常图像;
	- c) 码流发生器2输出标准活动图像序列,接通数字电视测试发射机 2,将其置于数字电视测试发 射机1的上邻频道,增大其输出电平使被测接收机不能正常工作,逐渐减小数字电视测试发射 机2输出电平,直至可接受误码接收;
	- d) 记录被测接收机数字上邻频抑制比为本频道标准输入信号电平与此时上邻频道信号电平的 比值;
	- e)将数字电视测试发射机2置于数字电视测试发射机l的下邻频道,重复步骤c);
	- f)记录被测接收机数字下邻频抑制比为本频道标准输入信号电平与此时下邻频道信号电平的 比值。
- 5.2.11 抑制数字电视同频干扰能力
- <sup>5</sup> <sup>2</sup> <sup>11</sup> 1特征说明

检查接收机对同频道数字电视信号干扰的抑制能力,单位为分贝(dB)。

<sup>5</sup> <sup>2</sup> <sup>11</sup> 2测试框图

测试框图见图9。

- <sup>5</sup> <sup>2</sup> <sup>11</sup> 3测量方法
	- a)按圉9连接测试系统,码流发生器1输出标准活动图像序列,调整数字电视测试发射机1的输 出电平,使被测接收机输入电平为标准输入电平;
	- b)调整被测接收机使屏幕显示正常图像;
	- c)使码流发生器2输出标准活动图像序列,接通数字电视测试发射机2,将其置于数字电视测试 发射机l的同频道,增大其输出电平使被测接收机不能正常工作,莲渐减小数字电视测试发射 机2输出电平,直至可接受误码接收;
	- d) 记录被测接收机数字电视同频抑制比为本频道标准输入信号电平与此时同频道干扰信号电 平的比值。
- 5.2.12 抑制0 dB回波能力

5.2.12.1特征说明

检查接收机接收两径静态0 dB回波射频信号的能力。载噪比单位为分贝(dB),回波时延单位为微  $\hat{\mathcal{W}}(\mu s)$ 。

5.2.12.2测试框图

测试框图见图6。

- 5.2.12.3 测量方法
	- a)按图6连接测试系统,码流发生器输出标准活动图像序列,调整数字电视测试发射机输出电 平,使被测接收机输人电平为标准输入电平;
- b) 调整被测接收机使屏幕显示正常图像;
- c)按多径模型设置信道模拟器;
- d) 增加从径时延,直至被测接收机不能工作正常,再逐渐减小从径时延,直至可接受误码接收;
- e) 记录被测接收机0 dB回波时延为此时下从径相对主径的时延;
- f) 设置从径时延为30μs,接通高斯噪声发生器,增大噪声功率,使被测接收机不能正常工作;
- g)逐渐减小噪声功率,直至可接受误码接收;
- h) 记录被测接收机 0 dB 回波抑制比为此时载波功率与噪声功率的比值。
- 5.2.13 抑制动态多径能力
- 5.2.13.1特征说明

检查接收机适应动态多径信道的能力。载噪比单位为分皿(dB),多普勒频移单位为赫兹(Hz)。

5.2.13.2 测试框图

测试框图见图6。

- 5 <sup>2</sup> <sup>13</sup> 3测量方法
	- a) 按图 6 连接测试系统,码流发生器输出标准活动图像序列,调整数字电视测试发射机输出电 平,使被测接收机输入电平为标准输人电平;
	- b) 调整接被测接收机使屏幕显示正常图像;
	- c)按多径模型设置信道模拟器,所有路径多普勒频移设置为70 Hz;
	- d)接通高斯噪声发生器,连续调整高斯噪声功率,直至可接受误码接收;
	- e) 记录被测接收机动态多径载噪比门限 C/N, 为此时载波功率与噪声功率的比值;
	- f) 调整高斯噪声发生器功率使载噪比比 C/Nt 高 3 dB;
	- g) 改变信道模拟器的多普勒频移,直至可接受误码接收;
	- h) 记录被测接收机动态多径最大多普勒频移为此时多普勒频移。
- 5.2.14抑制脉冲干扰能力
- 5 2.14.1特征说明

检查接收机抵抗脉冲干扰的能力,单位为微秒(µs)。

5 2.14.2测试框图

测试框图见图10。

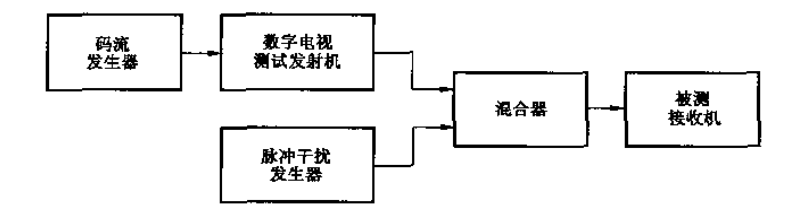

## 5.2.14 3测量方法

- a) 按图 10 连接测试系统,码流发生器输出标准活动图像序列,调整数字电视测试发射机输出电 平,使被测接收机输人电平为标准输入电平;
- b)调整被测接收机使屏幕显示正常图像;
- c)设置脉冲信号发生器的脉冲重复周期为10 ms;
- d)调整脉冲幅度,使此时C/I值比为一3 dB,逐渐增大脉冲宽度,直至可接受误码接收;
- e)记录被测接收机抑制脉冲干扰宽度为此时脉冲宽度。

#### 5.2 15抑制单频干抗能力

## <sup>5</sup> 2.15 1特征说明

检查接收机抵抗单频干扰的能力,单位为分贝(dB)

<sup>5</sup> <sup>2</sup> <sup>15</sup> 2测试框图

测试框图见图11。

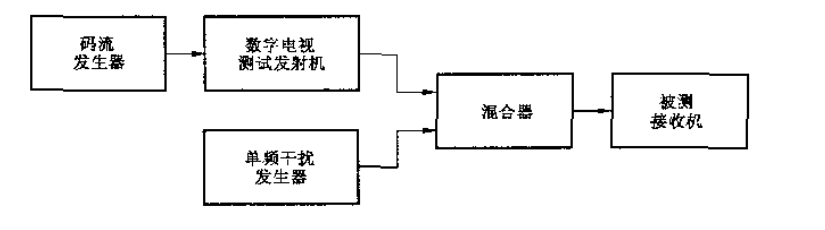

图 11

#### <sup>5</sup> 2.15.3测量方法

- a) 按图 11 连接测试系统,码流发生器输出标准活动图像序列,调整数字电视测试发射机输出电 平,使被测接收机输人电平为标准输人电平;
- b)调整被测接收机使屏幕显示正常图像;
- c)接通单频信号发生器,设置单频干扰信号频率与数字电视测试发射机中心频率相同,改变单频 干扰信号幅度,直至可接受误码接收;
- d) 记录被测接收机单频抑制比为标准输入信号电平与此时单频干扰信号电平的比值。

#### <sup>5</sup> 3解复用要求

- <sup>5</sup> 3.1传送流数据翠
- 5 3.1.1特征说明

检查接收机可接收的传送流数据率,单位为兆比特每秒(Mbit/s)。

5.3.1.2 测试框图

测试框图见图12。

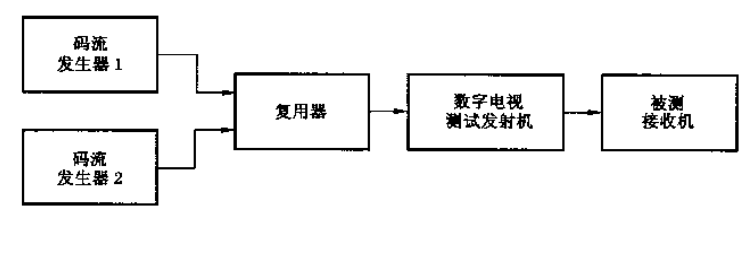

图 12

#### 5.3.1.3 测量方法

- a)按图12连接测试系统,分别构成不同数据率的传送流;
- b) 码流发生器输出步骤 a)产生的传送流,调整数字电视测试发射机输出电平,使被测接收机输 人电平为标准输入电平;
- c) 调整被测接收机使屏幕显示正常图像;
- d) 验证传送流数据率自小到大过程中传送流中业务能否可接受误码接收;
- e) 记录被测接收机传送流数据率为步骤 d)状态下最大传送流数据率。

## 5 <sup>3</sup> 2系统时钟恢复

## 5.3.2.1 特征说明

检查接收机在传送流PCR抖动±500 ns情况下,恢复系统时钟的能力。

## <sup>5</sup> <sup>3</sup> <sup>2</sup> 2测试框图

测试框图见图13。

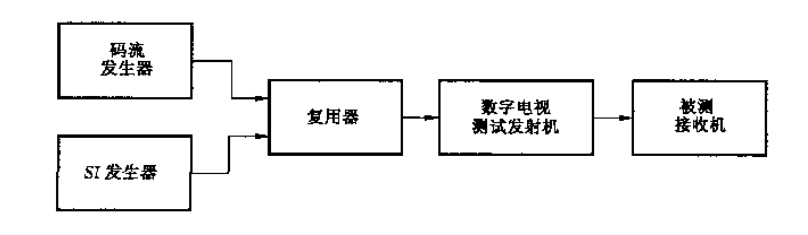

图 13

## <sup>5</sup> <sup>3</sup> <sup>2</sup> 3测试方法

- a)按图13连接测试系统,码流发生器输出由两个视频业务构成的传送流,调整数字电视测试发 射机输出电平,使被测接收机输入电平为标准输入电平;
- b) 设置被测接收机处于静音状态;
- c)将随机的、抖动幅度为士500 ns的扰动加入传送流PCR中;
- d)把被测接收机调谐到包含PCR抖动的传送流上;
- e)观察被测接收机屏幕上的视频图像,验证被测接收机能否可接受误码接收;
- f)记录被测接收机系统时钟恢复情况。

5.3.3差错控制

#### <sup>5</sup> <sup>3</sup> <sup>3</sup> 1特征说明

检查接收机是否支持差错控制能力

5 <sup>3</sup> 3.2测试框图

测试框图见图13。

- 5.3.3.3测量方法
	- a) 按图13连接测试系统,构成具有部分差错包的传送流;
	- b) 码流发生器输出步骤 a)产生的传送流,调整数字电视测试发射机输出电平,使被测接收机输 人电平为标准输入电平;
	- c)调整被测接收机使屏幕显示正常图像;
	- d) 验证被测接收机能否可接受误码接收;
	- e)记录被测接收机支持差错控制情况。
- <sup>5</sup> <sup>3</sup> <sup>4</sup> PID过滤
- <sup>5</sup> <sup>3</sup> <sup>4</sup> 1特征说明

检查接收机是否支持 PID 过滤能力。

5.3.4.2 测试框图

测试框图见图13。

- <sup>5</sup> <sup>3</sup> 4.3测量方法
	- a)按图13连接测试系统,构成具有32个PID的传送流;
	- b) 码流发生器输出步骤a)产生的传送流,调整数字电视测试发射机输出电平,使被测接收机输 入电平为标准输入电平;
	- c)调整被测接收机使屏幕显示正常图像;
	- d) 验证被测接收机能否可接受误码接收;
	- e) 若能正常显示,逐步增加传送流中 PID 数,重复步骤 d),直至不能可接受误码接收;
	- f) 若不能正常显示,逐步减少传送流中 PID 数,重复步骤 d),直至能可接受误码接收;
	- g) 记录被测接收机支持的最大 PID 滤波包数。
- 5 <sup>3</sup> 5多成分节目处理
- 5 <sup>3</sup> 5.1特征说明

检查接收机是否支持多成分节目处理能力。

5 <sup>3</sup> 5.2测试框图

测试框图见图13。

5.3 5.3测量方法

a) 按图 13 连接测试系统,构成具有兼容视图及不兼容视图的传送流;

1 4

- b) 码流发生器输出步骤 a)产生的传送流,调整数字电视测试发射机输出电平,使被测接收机输 人电平为标准输入电平;
- c)验证被测接收机能否可接受误码接收并呈现各成分内容;
- d)记录被测接收机支持多成分节目处理情况。

## 5 4传送流解码要求

- 5 <sup>4</sup> 1业务和节目信息
- 5.4.1.1 特征说明

检查接收机是否支持业务和节目信息处理能力。

5.4.1.2 测试框图

测试框图见图13。

- <sup>5</sup> <sup>4</sup> <sup>1</sup> 3测量方法
	- a) 按图 13 连接测试系统,构成具有 NIT、SDT、EIT、TDT 信息的传送流;
	- b) 码流发生器输出步骤 a)产生的传送流,调整数字电视测试发射机输出电平,使被测接收机输 人电平为标准输入电平;
	- c) 验证被测接收机能否可接受误码接收并处理NIT、SDT、EIT、TDT信皇;
	- d)记录接收机支持业务和节目信息处理陪况。
- 5 <sup>4</sup> 2电子节目指南
- 5.4.2.1 特征说明

检查接收机是否支持电子节目指南(EPG)信息处理能力

5.4.2.2 测试框图

测试框图见图13。

- 5.4.2 2.1测量方法
	- a)按图13连接测试系统,构成具有EPG信息的传送流;
	- b) 码流发生器输出步骤 a)产生的传送流,调整数字电视测试发射机输出电平,使被测接收机输 入电平为标准输人电平}
	- c)对被测接收机复位,使业务选择列表为空,进行频道搜索;
	- d)按电子节目指南按键,启动电子节目指南;
	- e) 验证被测接收机电子节目指南的节目时间表能否列出测试传送流中完整信息;
	- f)记录被测接收机支持EPG处理能力情况。
- 5.4.3字幕
- 5.4.3.1特征说明

检查接收机是否支持字幕处理能力。

5.4.3.2 测试框图

测试框图见图13。

## 5.4.3.3测量方法

- a)按图13连接测试系统,构成具有字幕信息的传送流;
- b) 码流发生器输出步骤 a)产生的传送流,调整数字电视测试发射机输出电平,使被测接收机输 人电平为标准输入电平;
- c) 验证被测接收机能否可接受误码接收并处理字幕信息;
- d)记录被测接收机支持字幕信息处理能力情况。
- 5.5 视频特性要求
- 5 5 1数字视频解码
- <sup>5</sup> <sup>5</sup> 1.1特征说明

检查接收机视频解码是否符合 GB/T 20090.2--2006、GB/T 17975.2-2000 有关要求。

5.5.1.2 测试框图

测试框图见图12。

- <sup>5</sup> 5.1.3测试方法
	- a) 按图 12 连接测试系统,构成包含有符合 GB/T 20090.2-2006 或 GB/T 17975.2-2000 的有 美视频编码规定的传送流;
	- b) 码流发生器输出步骤 a)产生的传送流,调整数字电视测试发射机输出电平,使被测接收机输 人电平为标准输入电平;
	- c)将被测接收机调谐到测量频道,检查被测接收机能否可接受误码接收;
	- d) 记录被测接收机支持数字视频解码能力情况。

#### 5.5.2快速信道捕获

<sup>5</sup> 5.2 1特征说明

检查接收机是否支持快速信道捕获能力。

5.5 2.2测试框图

测试框图见图12。

- 5.5.2.3谢■方法
	- a)按图12连接测试系统,构成具有支持快速信道捕获信息的传送流;
	- b) 码流发生器输出步骤 a)产生的传送流,调整数字电视测试发射机输出电平,使被测接收机输 入电平为标准输人电平;
	- c) 验证被测接收机能否快速捕获并可接受误码接收;
	- d)记录被测接收机支持快速信道捕获处理能力情况。
- 5 <sup>5</sup> 3静止图像支持
- <sup>5</sup> <sup>5</sup> 3.1特征说明

检查接收机是否具有支持静止图像处理的能力。

#### 5.5.3 2铡试框图

测试框图见图 12。

## 5 5 <sup>3</sup> 3测量方法

- a) 按图 12 连接测试系统,构成具有静止图像的视频传送流;
- b) 码流发生器输出步骤 a)产生的传送流,调整数字电视测试发射机输出电平,使被测接收机输 入电平为标准输人电平;
- c) 验证被测接收机能否可接受误码接收;
- d)记录被测接收机支持静态图像处理能力情况。

#### 5.5.4 视频显示特性

5.5 4.1特征说明

检查接收机的视频显示特性。

信号输入为射频信号,经过测试发射机调制后输出给接收机。

<sup>5</sup> <sup>5</sup> <sup>4</sup> 2测试框图

测试框冒见图14。

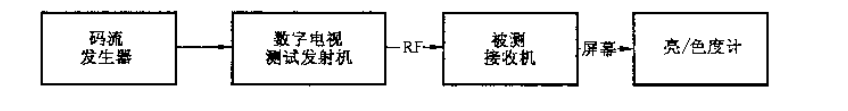

图 14

## <sup>5</sup> 5.4 3测试方法

- a)按图14连接测试系统,构成具有所需测试信号的传送流;
- b) 码流发生器输出步骤 a)产生的传送流,调整数字电视测试发射机输出电平,使被测接收机输 人电平为标准输入电平;
- c) 显示方式为 LCD、PDP、CRT 显示方式的地面数字电视接收机,其视频显示特性测量方法分别 参见 SJ/T 11348-2006、SJ/T 11348-2006、SJ/T 11345-2006;
- d)记录被测接收机视频显示特性数据。
- 5 6音频特性要求
- 5 <sup>6</sup> 1数字音频解码
- 5.6.1.1 特征说明

检查接收机音频解码是否符合GB/T 22726 2008、GB/T 17975.3 2002有关要求。

5.6.1.2测试框图

测试框图见图12。

- <sup>5</sup> 6.1.3测试方法
	- a)按图12连接测试系统,构成包含有符合GB/T 22726 2008或GB/T 17975.3—2002 MPEC-1 层Ⅱ音频,以及多声道音频的传送流;
	- b) 码流发生器输出步骤 a)产生的传送流,调整数字电视测试发射机输出电平,使被测接收机输 入电平为标准输入电平;
	- c)检查被测接收机能否正确解码数字音频码流;
	- d)记录被测接收机处理数字音频解码能力情况。
- <sup>5</sup> 6.2音频输出电平
- <sup>5</sup> 6.2.1特征说明

检查接收机的音频输出口输出的音频信号电平,单位为伏(V)。

<sup>5</sup> 6.2.2测试框图

测试框图见图15。

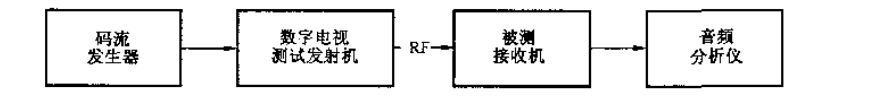

图 15

- 5 6.2.3两通道音频输出电平诞量方法
	- a)按图15连接测试系统,构成包含音频L、R:997 Hz(0 dBFS正弦波音频测试信号)的传送流;
	- b) 码流发生器输出步骤 a)产生的传送流,调整数字电视测试发射机输出电平,使被测接收机输 入电平为标准输入电平;
	- c)用音频分析仪测量接收机音频输出端的输出电平;
	- d) 记录被测接收机两通道音频输出电平为步骤 c)状态下输出电平。

## 5.6.2.4 多通道音频输出电平测量方法

- a) 按图 15 连接测试系统,构成包含 L、C、R、Ls、Rs: 997 Hz(0 dBFs);LFE: 30 Hz(0 dBFs)正弦 波音频的传送流;
- b) 码流发生器输出步骤 a)产生的传送流,调整数字电视测试发射机输出电平,使被测接收机输 入电平为标准输人电平;
- c) 用音频分析仪测量接收机音频输出端的输出电平;
- d) 记录被测接收机多通道音频输出电平为步骤c)状态下输出电平。

# 5.6 3声性能要求

### 5 <sup>6</sup> <sup>3</sup> 1特征说明

检查接收机的声音输出特性。

信号输入为射频信号,经过测试发射机调制后输出给接收机。

#### 5 <sup>6</sup> <sup>3</sup> 2测试框图

测试框图见图16

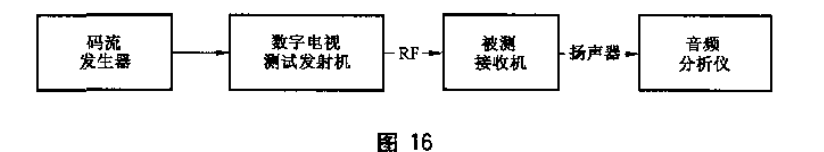

#### 5.6.3.3测试方法

- a)按图16连接测试系统,构成具有所需测试信号的传送流;
- b) 码流发生器输出步骤 a)产生的传送流,调整数字电视测试发射机输出电平,使被测接收机输 入电平为标准输入电平;
- c) 显示方式为 LCD、PDP、CRT 显示方式的地面数字电视接收机,其声性能测量方法分别参见 SJ/T 11348-2006、SJ/T 11348-2006、SJ/T 11345-2006;
- d)记录被测接收机声性能数据。

## 5 7电源适应性要求

#### <sup>5</sup> <sup>7</sup> 1特征说明

检查接收机适应电源电压或频率出现偏差的能力。

5.7 2测试框图

测试框图见图17。

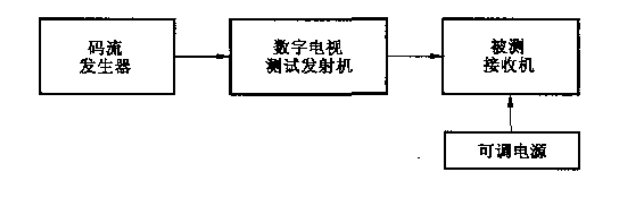

图 17

## 5.7.3测量方法

## 5 7 <sup>3</sup> I电源电压变化适应性

- a) 按图 17 连接测试系统,码流发生器输出标准活动图像序列,调整数字电视测试发射机输出电 平,使被测接收机输入电平为标准输入电平;
- b)调压器电压设置为220 V、50 Hz,调整被测接收机使屏幕显示正常图像;
- c)在176 V~242 V电压条件范围调节电源电压,鉴别被测接收机能否正常工作;
- d) 记录被测接收机电源电压变化为步骤 c)状态下的电压范围。

#### 5.7.3.2电源频率变化适应性

a) 按图 17 连接测试系统,码流发生器输出标准活动图像序列,调整数字电视测试发射机输出电

平,使被测接收机输入电平为标准输入电平;

- b)电源模拟器电压设置为220 V、50 Hz,调整被测接收机使屏幕显示正常图像}
- c) 在 49 Hz~51 Hz 频率条件范围调节电源频率,鉴别被测接收机能否正常工作;
- d)记录被测接收机电源频率变化为步骤c)状态下的频率范围。

#### <sup>5</sup> 8整机消耗功率

5 <sup>8</sup> 1特征说明

检查接收机在标准测量状态下的整机总耗散功率。

5.8.2 测试框图

测试框图见图18。

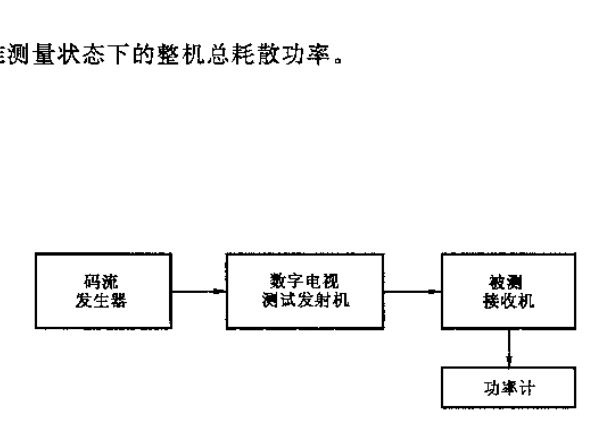

图 18

## <sup>5</sup> 8.3铡量方法

- a) 按图 18 连接测试系统,码流发生器输出标准活动图像序列,调整数字电视测试发射机输出电 平,使被测接收机输入电平为标准输入电平;
- b) 测试系统调至标准测量条件,调整被测接收机正常工作;
- c) 用电源功率计读出被测接收机的消耗功率;
- d) 记录被测接收机整机消耗功率为步骤 c)状态下的消耗功率。

## <sup>5</sup> 9待机消耗功率

5.9 1特征说明

检查接收机处于待机状态时的消耗功率

#### 5.9.2 测试框图

测试框图见图18。

- 5.9.3测量方法
	- a) 按图 18 连接测试系统,码流发生器输出标准活动图像序列,调整数字电视测试发射机输出电 平,使被测接收机输人电平为标准输人电平}
	- b) 关闭被测接收机所有附加功能;
	- c)被测接收机调至待机状态;
	- d) 用电源功率计读出被测接收机的消耗功率;
	- e)记录被测接收机待机消耗功率为步骤c)状态下的消耗功率。
- 5 10功能要求
- 5.10.1 软件版本更新

待定。

- 5.1Q 2中文图形操作界面
- 5.10.2 1特征说明

检查接收机是否支持图形化操作界面

5.10.2.2 测试框图

测试框图见图13。

- 5.10.2 3测量方法
	- a)按圈13连接测试系统,码蔬发生器输出标准活动图像序列,调整数字电视测试发射机输出电 平,使被测接收机输入电平为标准输人电平;
	- b)检查被测接收机是否具有图形操作界面;
	- c)记录被测接收机支持中文图形操作界面隋琵。
- 5.10.3 业务选择列表
- 5.10.3.1 特征说明

检查接收机是否实现一个图形化用户界面,提供网络中播出的业务名称列表

- 5.10.3.2 业务选择列表建立
- 5.10 3.2.1特征说明

检查接收机能否利用NIT和SDT提供的信息建立业务选择列表。

5.10 <sup>3</sup> 2.2测试框图

测试框图见图19。

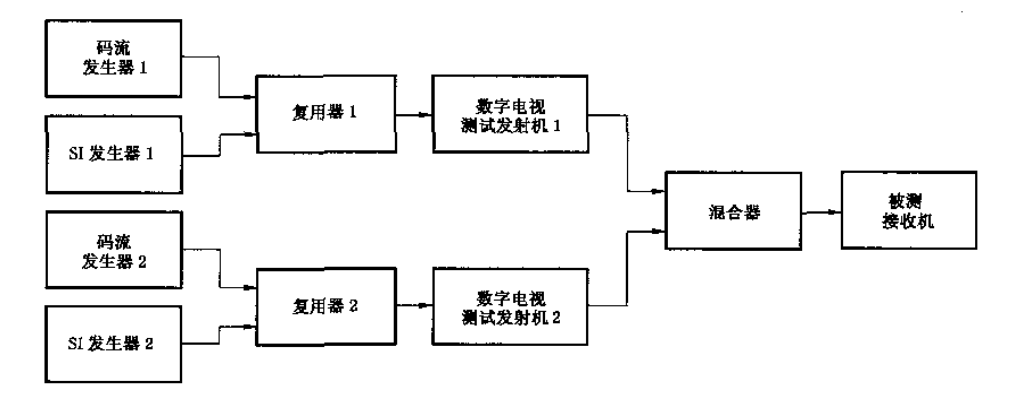

## 5 10 3.2.3测试方法

- a)按图19连接测试系统,码流发生器输出标准活动图像序列,调整数字电视测试发射机1输出 电平,使被测接收机输入电平为标准输入电平;
- b) 按照表2设置业务选择列表建立测试所需的业务信息,其中在NIT—actual和NIT—other中 设置 service\_list\_descriptor,在 SDT\_actual 和 SDT\_other 中设置 service\_descriptor,至少设 置两个不同的service—list—descriptor;

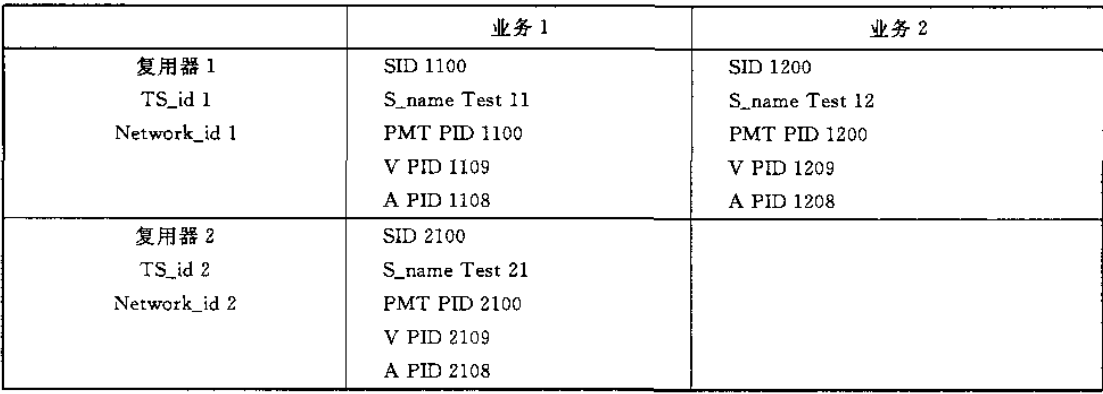

表 2

- c) 确认复用器 1 的传送流中存在 NIT\_actual 和 NIT\_other,将数字电视测试发射机 2 输出信号 电乎降低到不能正常接收,利用NIT进行频道搜索;
- 进入业务选择列表,查看是否出现复用器1中提供的业务项;
- e) 将数字电视发射机2.输出信号电平增加到可正常接收;
- 将业务选择列表中的业务项全部删除,利用NIT进行频道搜索;
	- g) 进入业务选择列表,查看是否出现复用器 1 和复用器 2 提供的业务项;
	- h) 记录被测接收机在步骤d)状态下是否呈现复用器1提供的所有业务,在步骤g)状态下是否呈 现复用器 1 和复用器 2 提供的所有业务;
	- i) 记录被测接收机支持业务选择列表建立功能情况。
- 5.10.3.3业务选择列表编辑
- 5.10.3.3.1特征说明

检查接收机业务选择列表的编辑操作功能

5.10.3.3 2测试框图

测试框图见图19。

## 5.10.3.3.3测量方法

- a) 按图 19.连接测试系统,码流发生器输出标准活动图像序列,调整数字电视测试发射机输出电 平,使被测接收机输人电平为标准输入电平;
- b)检查被测接收机业务选择列表是否具备业务项的排序功能 以及产品规范指定的编辑功能
- c)记录被测接收机支持业务列表编辑功能情况。

#### <sup>5</sup> <sup>10</sup> <sup>3</sup> 4业务选择列表更新

## 5.10.3.4.1 特征说明

检查接收机的业务选择列表是否能够随网络业务数据变化而更新。

5.10.3.4 2测试框图

测试框图见图19。

- <sup>5</sup> <sup>10</sup> <sup>3</sup> <sup>4</sup> 3测量方法
	- a) 按图 19 连接测试系统,码流发生器输出标准活动图像序列,调整数字电视测试发射机 1 和 2 输出信号电平,使被测接收机输入电平为标准输人电平;
	- b)按照表3设置业务选择列表更新测试所需的业务信息;

|                  | 业务 1                | 业务 2                |  |
|------------------|---------------------|---------------------|--|
| MUX <sub>1</sub> | SID 1100            | SID 1200            |  |
| TS_id 1          | S_name Test 11      | S name Test 12      |  |
| Network id 1     | <b>PMT PID 1100</b> | <b>PMT PID 1200</b> |  |
|                  | V PID 1109          | V PID 1209          |  |
|                  | A PID 1108          | A PID 1208          |  |
| MUX 2            | SID 2100            |                     |  |
| TS_id 2          | S name Test 21      |                     |  |
| Network_id 2     | <b>PMT PID 2100</b> |                     |  |
|                  | V PID 2109          |                     |  |
|                  | A PID 2108          |                     |  |

表3

- c)从复用器1传送流中去除一个业务,检查被测接收机在未经过用户确认情况下,该业务项是否 从业务选择列表中消除;
- d) 从复用器1中去除整个传送流,检查被测接收机业务选择列表中,复用器1提供的业务项是否 被消除;
- e)在复用器1中加入新传送流,即在原传送流中再增加一个新业务,检查当被测接收机加电,或 者进人业务选择列表时,被测接收机是否给出用户提示信息,指出有新业务加人;
- f)记录被测接收机支持业务选择列表更新功能情况。

#### 5 10.3.5业务选择列表删除

5 10.3.5.1特征说明

检查接收机的业务列表删除功能。

5.10.3.5.2测试框周

测试框图见图19。

- 5.10.3.5.3测量方法
	- a) 按图 19 连接测试系统,码流发生器输出标准活动图像序列,调整数字电视测试发射机输出电

平,使被测接收机输人电平为标准输入电平;

- b)检查业务选择列表是否具备单个业务项的删除功能,以及删除全部业务项的功能
- c)记录被测接收机支持业务选择列表删除功能情况。
- <sup>5</sup> <sup>10</sup> 4状态条
- 5.10.4.1特征说明

检查接收机状态条能否显示当前节目名称和该节目的持续时间,以及后续节目名称和该节目的起 始时间。

- 5.10.4.2状态条显示和更新
- <sup>5</sup> 10.4.2 1特征说明

检查E]T p/f中描述符:短事件描述符(Short—event—descriptor)、扩展事件描述符(Extended event—descriptor)、内容描述符(Content\_descriptor)。

5.10.4.2.2 测试框图

测试框图见图19。

- 5.10.4.2.3 测试方法
	- a) 按图 19 连接测试系统,码流发生器输出标准活动图像序列,调整数字电视测试发射机输出电 平,使被测接收机输入电平为标准输入电平;
	- b)按照表4设置状态条显示所需业务信息,并构造EIT actual and other p/f;

业务1 业务2 复用器1 SID 1100 SID 1200 TS id 1 S name Test 11 S name Test 12 **PMT PID 1200** Network\_id <sup>1</sup> PMT PID 1100 V PID 1209 V PID 1109 A PID 1208 A PID 1108 复用器2 SID 2100 TS\_id 2 S\_name Test 21 NetWork id <sup>2</sup> **PMT PID 2100** V PID 2109 A PID 2108

表4

- c)选择并收看一个具有表4 EIT描述符的业务,观察被测接收机状态条;
- d)检查状态条显示信息是否正确(此时的状态条信息来自当前流,即EIT actual p/D;
- e) 从业务选择列表中选择一个处于另一传送流中的业务,但并不转换至此业务,即保持在原 频道;
- f)检查状态条能否显示其他传送流中业务时间信息,记录被测接收机对EIT other p/f的处理 能力;
- g) 改变内容描述符参数值,检查状态条信息是否正确地更新;
- h) 记录被测接收机支持状态条显示和更新功能情况。
- <sup>5</sup> 10 4.3状态条显示窖错能力
- <sup>5</sup> 10 4.3.1特征说明

检查接收机对EIT p/f中内容描述符和组件描述符处理能力。

5 10.4.3.2测试框图

测试框图觅图19。

- 5.10 4 <sup>3</sup> 3测试方法
	- a) 按图 19 连接测试系统,码流发生器输出标准活动图像序列,调整数字电视测试发射机输出电 平,使被测接收机输人电平为标准输入电平;
	- b)按照表5设置状态条容错测试所需业务信息,并设置如表6中的内容描述符和组件描述符 参数;

|              | 业务 1                | 业务 2                |  |
|--------------|---------------------|---------------------|--|
| 复用器 1        | SID 1100            | SID 1200            |  |
| TS id 1      | S_name Test 11      | S_name Test 12      |  |
| Network_id 1 | PMT PID 1100        | <b>PMT PID 1200</b> |  |
|              | V PID 1109          | V PID 1209          |  |
|              | A PID 1108          | A PID 1208          |  |
| 复用器 2        | SID 2100            |                     |  |
| TS id 2      | S_name Test 21      |                     |  |
| Network id 2 | <b>PMT PID 2100</b> |                     |  |
|              | V PID 2109          |                     |  |
|              | A PID 2108          |                     |  |
|              |                     |                     |  |

表5

表6

| Content_descriptor | Component_descriptor | 内容格式                                             |
|--------------------|----------------------|--------------------------------------------------|
| 0x01               | 0x01                 | video, 4 <sup>2</sup> 3 aspect ratio             |
| 0x01               | $0 \times 03$        | video, 16: 9 aspect ratio<br>without pan vectors |
| 0x02               | $0 \times 03$        | audio stereo(2 channel)                          |

c)选择一个业务,检查被谢接收机对于不具备解码内容和组件描述符指定的内容是否死机,对于 可以解释的内容和组件描述符是否能正常显示图像及播出声音;

- d)检查状态条显示;
- e) 记录被测接收机支持状态条显示容错能力情况。

- 5.10.5用户参数设置和存储
- 5.10.5.1特征说明

柱查接收机是否具有参数存储功能

<sup>5</sup> <sup>10</sup> <sup>5</sup> 2测试框图

测试框图见图13。

- 5.10.5.3 测试方法
	- a) 按图 13 连接测试系统,码流发生器输出标准活动图像序列,调整数字电视测试发射机输出电 平,使被测接收机输人电平为标准输人电平;
	- b)检查被测接收机以下用户参数设置功能是否正常:
		- 1)视频显示主要参数——亮度、色饱和度、对比度、色温;
		- 2)音频显示主要参数——高音、低音、单声道、立体声、左右声道均衡、音量控制;
		- 3)多语种选择;
		- 4)业务选择列表的相关数据;
	- c)记录被测接收机支持用户参数设置和存储功能情况。
- <sup>5</sup> <sup>10</sup> 6断电记忆
- <sup>5</sup> <sup>10</sup> <sup>6</sup> 1特征说明

检查接收机的断电记忆功能。

5.10.6.2 测试框图

测试框图见图13。

- <sup>5</sup> 10 6.3测试方法
	- a) 按图 13 连接测试系统,码流发生器输出标准活动图像序列,调整数字电视测试发射机输出电 平,使被测接收机输入电平为标准输入电平;
	- b) 断电后重新开机,检查接收机是否能够恢复断电前的功能状态;
	- c)记录被测接收机支持断电记忆功能情况。

5.10.7恢复工厂设置

<sup>5</sup> <sup>10</sup> <sup>7</sup> 1特征说明

检查接收机能否应提供一种功能,即把所有参数选择恢复到出厂时的设置状态,因此而取消掉所有 业务选择列表、用户参数设置等。在复位后,接收机应进入初始安装状态。

5.10.7.2测试框图

测试框图见图13。

5.10.7.3测试方法

a)按图13连接测试系统,码流发生器输出标准活动图像序列,调整数字电视测试发射机输出电 26

平,使被测接收机输入电平为标准输入电平;

- b)断电后重新开机,检查被测接收机是否能够恢复断电前的功能状态;
- c) 找到被测接收机的复位功能,并初始化被测接收机;
- d) 记录被测接收机支持恢复工厂设置功能情况。
- <sup>5</sup> <sup>10</sup> 8实肘钟
- <sup>5</sup> 10.8.1特征说明

检查接收机的实时钟是否可显示年、月、日和时间。以及接收机是否可根据时间日期表TDT和时 间偏移表TOT,对实时钟显示更新。

- 5.10.8.2 实时钟运行
- 5.10.8.2.1 测试框图

测试框图见图20。

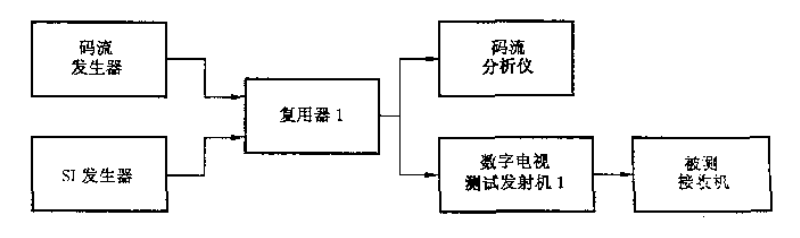

图 20

- <sup>5</sup> 10.8.2.2铡量方法
	- a) 按图 20 连接测试系统,码流发生器输出标准活动图像序列,调整数字电视测试发射机输出电 平,使被测接收机输入电平为标准输入电平;
	- b) 用码流分析仪测试并确认传送流中是否存在 TDT 和 TOT;
	- c)连接被测接收机,导出时间和日期显示界面;
	- d)检查显示日期是否与TDT时间相同,检查显示时间是否连续改变;
	- e)记录被测接收机支持实时钟运行功能情况。
- 5, 10, 8.3 实时钟更新
- 5.10.8.3.1 测试框图

测试框图见图20。

- 5.10.8.3.2测量方法
	- a) 按图 20 连接测试系统,码流发生器输出标准活动图像序列,调整数字电视测试发射机输出电 平,使被测接收机输人电平为标准输人电平;
	- b)确认传送流中包含TDT和TOT,设置不带IotaLtime\_offset\_descriptor的TOT,设置TDT, 其日期和时间参数按照表7设定;

TOT中本地时间偏移描述符指出本地时问和UTC时间的偏移量,以及日期信息。该描述符中的 时间变化(time of change)是根据实际时间改变的参数项。本例中,时间设置为2005—12-31,23:57:00。

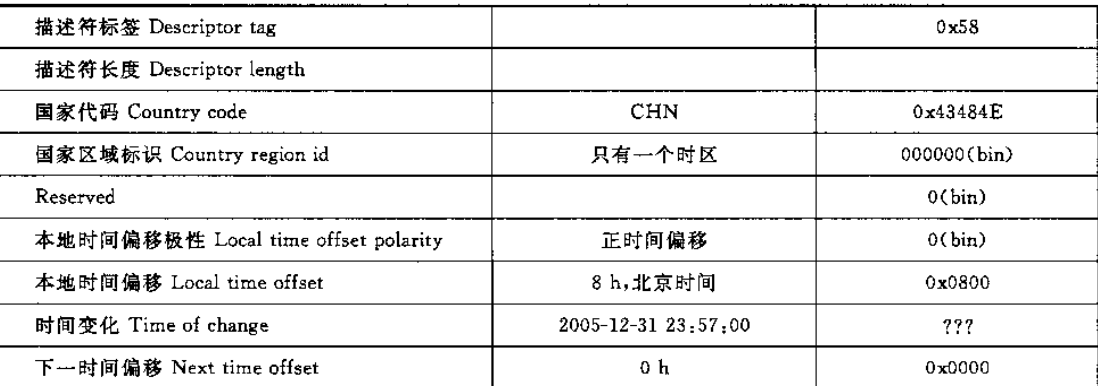

c) 连接被测接收机, 等待 TDT 的年份发生变化, 导出时间和日期显示界面;

d)检查被测接收机所显示的日期和时间;

e)将测试结果填入表8;

表8

| 测试结果<br>时间 | 测试结果<br>日期 | 预期结果<br>时间 | 预期结果<br>日期 | 时间<br>Y或N | 日期<br>Y或 N |
|------------|------------|------------|------------|-----------|------------|
|            |            | 约为 23:57   | 2005-12-31 |           |            |
|            |            | 约为00:01    | 2006-01-01 |           |            |
|            |            |            |            |           |            |
|            |            | 约为 07:57   | 2006-01-01 |           |            |
|            |            | 约为 08:01   | 2006-01-01 |           |            |

f)关闭被铡接收机,设置TOT的local—time—offset—descriptor,在TDT和TOT中设置相同的 UTC时间,见表9;

表9

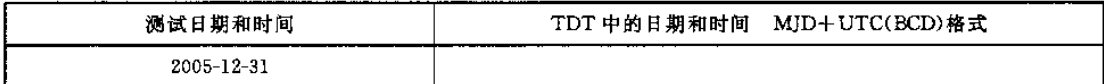

g)接通被测接收机,查看被测接收机显示的时间和日期

h)将测试结果填人表8;

i)记录被测接收机支持实时钟更新功能情况。

# <sup>5</sup> 10.9频道搜索

<sup>5</sup> 10.9.1特征说明

检查接收自动频道搜索和利用NIT频道搜索功能。

#### 5 <sup>10</sup> 9 2自动频道搜索

# <sup>5</sup> <sup>10</sup> 9 <sup>2</sup> 1测试框图

测试框图见图2l。

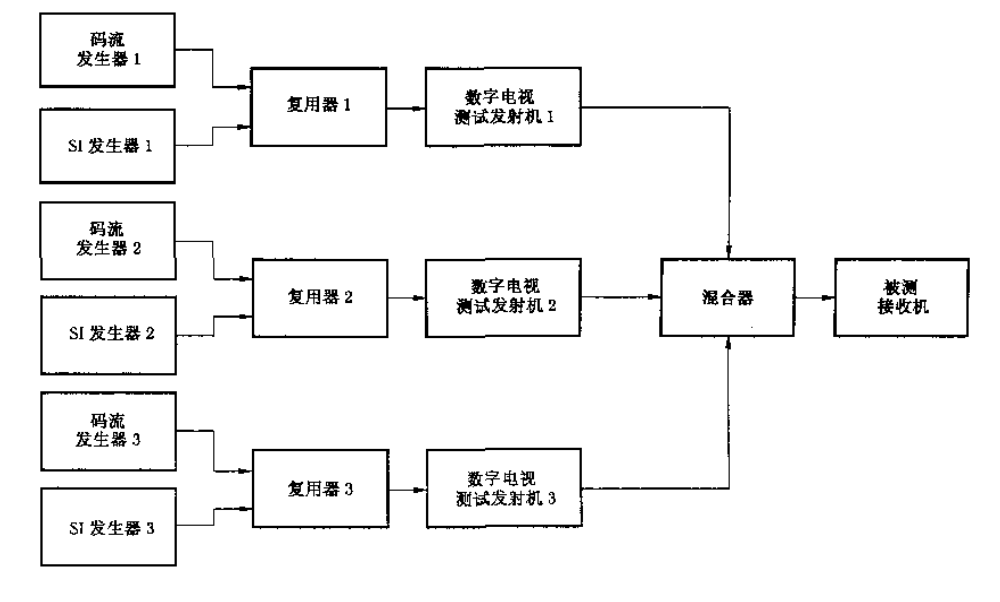

图 21

#### <sup>5</sup> <sup>10</sup> 9.2 2测量方法

- a)按图21连接测试系统,码流发生器输出标准活动图像序列,调整数字电视测试发射机l、2、3 输出信号电平,使被测接收机输入电平为标准输人电平;
- b)将数字测试发射机l、2、3的工作频点分别设置为:DS-4,80 MHz;DS-16,498 MHz;DS-50,810 MHz;
- c)将SI发生器NIT和SDT取消,对接收机初始化,或清除业务选择列表中所有业务;
- d)被测接收机进行频道搜索;
- e)检查业务选择列表,是否能找到网络中存在的所有数字业务;
- f) 记录被测接收机搜索结果,及完成频道搜索所需时间。
- 5.10.9.3利用NIT进行频道搜索
- 5.10.9 3.1测试框图

测试框图见图2l。

# 5 <sup>10</sup> <sup>9</sup> <sup>3</sup> 2测量方法

- a)按图2l连接测试系统,码流发生器输出标准括动图像序列,调整数字电视测试发射机l、2、3 输出信号电平,使被测接收机输入电平为标准输人电平;
- b)将数字测试发射机I、2、3的工作频点分别设置为:DS-4,80 MHz;Ds\_16,498 MHz;DS-50, 810MHz;

- c) 设置 SI 发生器的 NIT 表和 SDT 表,包括设定的 3 个频点中所有数字业务;
- d)被测接收机进行初始化,或清除业务选择列表中所有的业务;
- e)被测接收机进行频道搜索;
- f)检查业务选择列表,是否能找到网络中存在的所有数字业务;
- g)记录被测接收机搜索结果,及完成频道搜索所需时间。

5.10.10 内部时钟

<sup>5</sup> <sup>10</sup> <sup>10</sup> 1特征说明

检查接收机是否具有内部时钟,用来定时转换待机模式和工作模式,或定时触发某种功能,以及内 部时钟定时器是否可以由用户设定。

5, 10, 10.2 测试框图

测试框图见图21。

- 5.10.10.3 测试方法
	- a)按图21连接测试系统,码流发生器输出标准活动图像序列,调整数字电视测试发射机1、2、3 输出信号电平,使被测接收机输入电平为标准输入电平;
	- b)将数字测试发射机1、2、3的工作频点分别设置为:DS-4,80 MHz;DS-16,498 MHz;DS-50, 810MHz;
	- c) 确认被测接收机可以在3个工作频点上转换业务;
	- d)将被测接收机调谐到某个给定业务: 1)设置被测接收机定时器功能; 2)设置被测接收机定时器,比当前的接收机时间多 5 min; 3)设置被测接收机处于待机状态;
	- e)针对不同业务,重复测试过程,把测试结果填人表10;

袅10

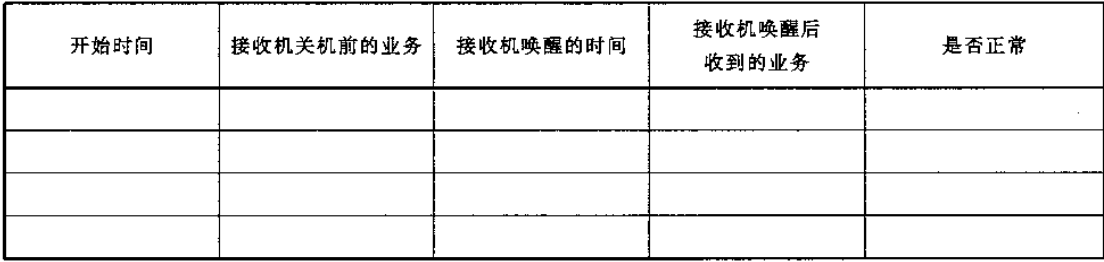

f) 记录被测接收机支持内部实时钟功能情况

# 附录A (规范性附录) 多径信道模型

# A. 1 瑞利信道模型

瑞利信道模型(静态)见表 A.1。

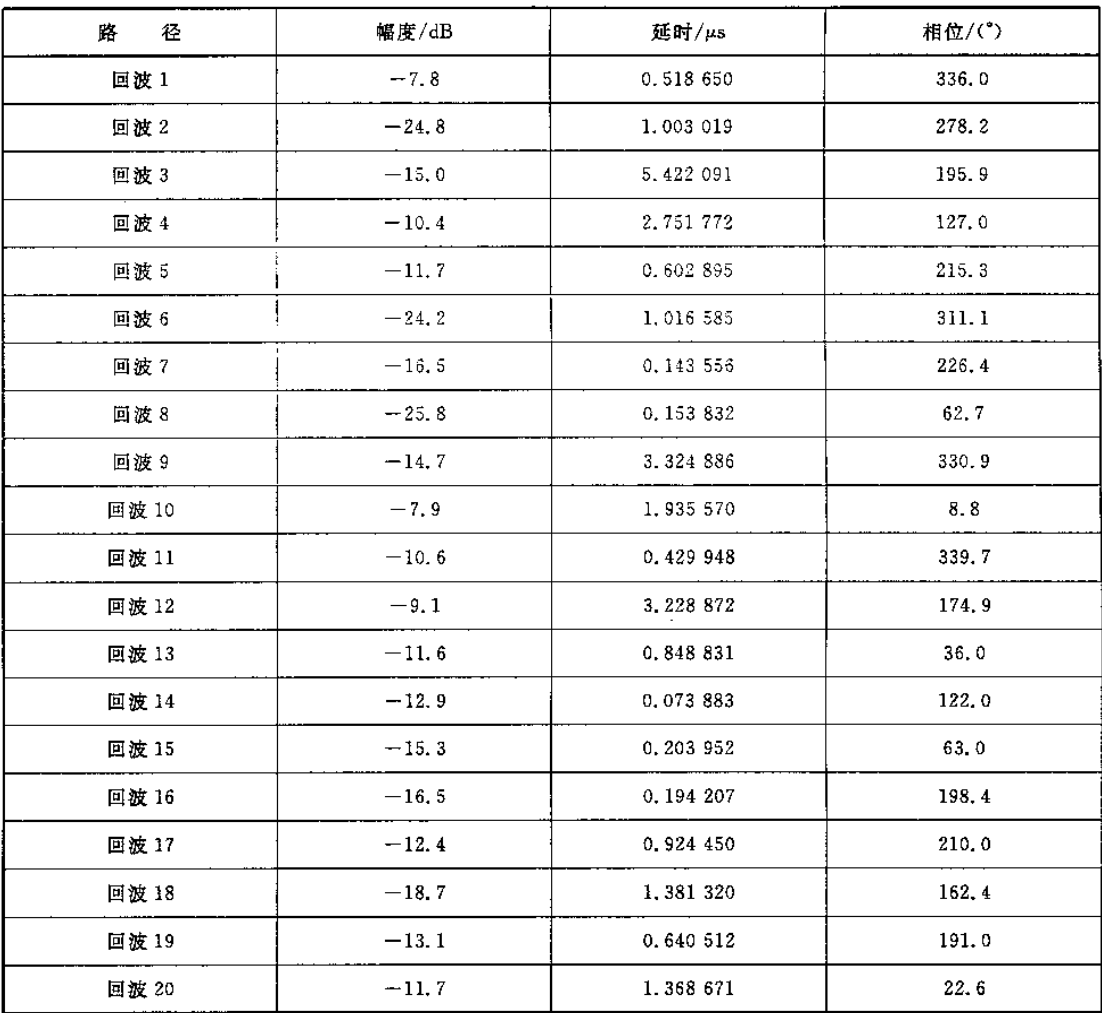

# 表 A. 1

# A.2莱斯信道模型

莱斯信道模型(静态)见表 A.2。

J.

| 路<br>径 | 幅度/dB    | 延时/µs      | 相位/(°)      |
|--------|----------|------------|-------------|
| 主径     | $\circ$  | $\,0\,$    | $\mathbf 0$ |
| 回波 1   | $-19.2$  | 0,518 650  | 336.0       |
| 回波 2   | $-36.2$  | 1,003 019  | 278.2       |
| 回波 3   | $-26.4$  | 5.422 091  | 195.9       |
| 回波 4   | $-21, 8$ | 2,751 772  | 127.0       |
| 回波 5   | $-23.1$  | 0.602 895  | 215.3       |
| 回波 6   | $-35.6$  | 1,016 585  | 311.1       |
| 回波 7   | $-27.9$  | 0.143556   | 226, 4      |
| 回波8    | $-26.1$  | 3,324 886  | 330.9       |
| 回波 9   | $-19.3$  | 1.935 570  | 8.8         |
| 回波 10  | $-22.0$  | 0.429 948  | 339.7       |
| 回波 11  | $-20, 5$ | 3, 228 872 | 174.9       |
| 回波 12  | $-23.0$  | 0.848831   | 36.0        |
| 回波 13  | $-24.3$  | 0.073883   | 122.0       |
| 回波 14  | $-26.7$  | 0.203952   | 63.0        |
| 回波 15  | $-27.9$  | 0.194 207  | 198.4       |
| 回波 16  | $-23,8$  | 0.924 450  | 210.0       |
| 回波 17  | $-30,1$  | 1,381 320  | 162.4       |
| 回波 18  | $-24.5$  | 0.640 512  | 191.0       |
| 回波 19  | $-23.1$  | 1.368 671  | 22.6        |

表 A. 2

# A. 3 动态多径信道模型

动态多径信道模型见表A.3

表A.3

| 胮<br>径 | 幅度/dB | 延时/µs | 多普勒类别 |
|--------|-------|-------|-------|
| 回波1    | $-3$  | 0     | 莱斯    |
| 回波 2   |       | 0, 2  | 莱斯    |
| 回波 3   | -2    | 0.5   | 莱斯    |
| 回波 4   | — ი   | 1.6   | 莱斯    |
| 回波 5   | — 8   | 2.3   | 莱斯    |
| 回波 6   | $-10$ | э     | 莱斯    |

附录B (规范性附录) 可接受误码

可接受误码是指:在规定的测试时间内,观察接收机视频解码输出到显示屏幕上的视频图像,图像 不出现可察觉差错。

对于性能试验,主观的测量周期为60 s。 对于功能试验,主观的测量周期为15 s。